## **2. Telefon**

A közlekedéssel és a közúthálózattal kapcsolatos híreket az ÚTINFORM ügyelete gyűjti és teszi közzé az országban. Az ÚTINFORM ügyeletének telefonszámán egy automata menürendszerrel ellátott telefon segíti a közlekedőket folyamatosan frissített híreket tartalmazó információkkal. Készítsen egy bemutatót, amely ennek az információs rendszernek a felépítését mutatja be! A *telszov.txt* állományt használhatja a bemutató diáinak elkészítéséhez.

A feladat megoldásához háromféle kék árnyalatot: sötétkéket RGB(30, 70, 100), középkéket RGB(80, 140, 210) és RGB(200, 220, 240) kódú világoskéket használjon!

- 1. Készítsen 3 diából álló bemutatót a minta és a leírás alapján! Munkáját mentse *telefon* néven a bemutató-készítő alapértelmezett formátumában!
- 2. A három diából álló bemutatón a következő beállításokat végezze el:
	- a. Az első két dia háttere a megadott sötétkék, a harmadiké fehér színű legyen!
	- b. Ahol a feladat másként nem rendelkezik, a diákon használjon fehér betűszínt és Arial (Nimbus Sans) betűtípust!
- 3. A diák szövegét a minta alapján gépelje be, vagy az UTF-8 kódolású *telszov.txt* fájlból másolja át!
- 4. Az első dián a cím 80 pontos betűméretű és vízszintesen középre igazított legyen!
- 5. A második dián a cím 46, a szöveg 30, a telefonszám 40 pontos betűméretű legyen! Az első bekezdés nem része a felsorolásnak, de sorai a bekezdésjelek felett kezdődjenek! Formázza a mintán látható szövegrészeket félkövér betűstílusúvá!
- 6. A harmadik diára a telefongombok funkcióit bemutató ábrát készítse el! Ügyeljen arra, hogy a telefongombok közép-, illetve világoskék színe a mintának feleljen meg!
- 7. Egy gombot két lekerekített sarkú téglalapból alakítson ki! Az egyik 2,5×2,5 cm méretű, fehér kitöltésű és 3 pont vastag, sötétkék színű vonallal szegélyezett legyen! A másik 2,2×2,2 cm méretű, középkék vagy világoskék kitöltésű és szegély nélküli legyen a mintának megfelelően! A két lekerekített sarkú téglalapot egymáshoz képest függőlegesen és vízszintesen igazítsa középre!
- 8. A gombok felirata Times New Roman (Nimbus Roman) betűtípusú, 48 pontos méretű és félkövér stílusú legyen!
- 9. A gombokat feliratukkal együtt készítse el, majd a mintának megfelelő igazítással, elosztással helyezze el a dián! A közöttük lévő távolságot úgy válassza meg, hogy a magyarázó feliratok téglalapjai is elférjenek körülöttük a dián!
- 10. A 3×4 gombot foglalja csoportba, és igazítsa vízszintesen a dia közepére!
- 11. Készítse el a magyarázó feliratok lekerekített sarkú téglalapjait! Méretük 1,8×7,5 cm, hátterük sötétkék, szegélyük azonos színű és alapértelmezett vastagságú legyen! Helyezze el bennük a minta szerinti szövegeket 19 pontos betűmérettel! A téglalapok és bennük a szövegek igazítását a minta szerint állítsa be!
- 12. A gomboktól a hozzájuk tartozó feliratok téglalapjához tetszőleges árnyalatú szürke nyilak mutassanak! A mintának megfelelő nyilakat az alakzatok közül válassza! Állítsa be, hogy a nyilak szárának vastagsága 0,5 és 1,0 cm közötti legyen! A nyilak a gombokat és a téglalapokat ne takarják!

13. Állítsa be, hogy a diavetítéskor automatikusan 5 másodpercenként váltsák egymást a diák oldalirányú áttűnéssel!

## **Minta:**

**30 pont** 

## Útinformációk 1.dia Az Útinform elérhetőségei A 06-1-336-2400 hívószámú információs rendszer felépítése: · A hazai országúti információk 1-es gomb · Útállapot, időjárás 2-es gomb · Autópálya hírek 3-as gomb · Fontosabb forgalomkorlátozások 4-es gomb • A mai ügyeletessel beszélhet 0-as gomb · Vissza a főmenübe \* gomb 2. dia Útállapot, időjárás Balesetek, torlódások Autópálya hírek Forgalomkorlátozások Egy menüszinttel Vissza a főmenübe feliebb Ügyeletes kapcsolása

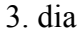